*Univerzitet Džemal Bijedić Mostar*

*Fakultet informacijskih tehnologija Mostar*

*Mostar, 12.03.2011*

# **RM - Računarske mreže**

## *HOWTO*

## *Case study "LAN računarska mreža"*

ver. 1.0.0 Student: **Husremović Ernad, DL 2792**

### *1. Uvod*

Neću se u velikoj mjeri držati uzorka "Primjer Case study". Veću ću pažnju posvetiti tome KAKO sam došao do specifikacije opreme.

### *2. Inkscape kao CAD za ovaj case study*

Za dizajn objekta sam koristio "inkscape" vector drawing program<sup>[1](#page-1-0)</sup>

Korišteći inskcape-ov sistem layer-a<sup>[2](#page-1-1)</sup>, te izradom ekstenzije "Measure cables"<sup>[3](#page-1-2)</sup> jednostavno i precizno sam utvrdio potrebnu dužinu kablova. Uz ove opcije sam takođe sa sigurnošću utvrdio da pojedinačni kablovi ne prelaze dužinu 90 m [4](#page-1-3) . Super sam ovo napravio :).

#### *2.1) Extensions/Dimension*

Korištena je ekstenzija za generisanje "kota" - dimenzija:

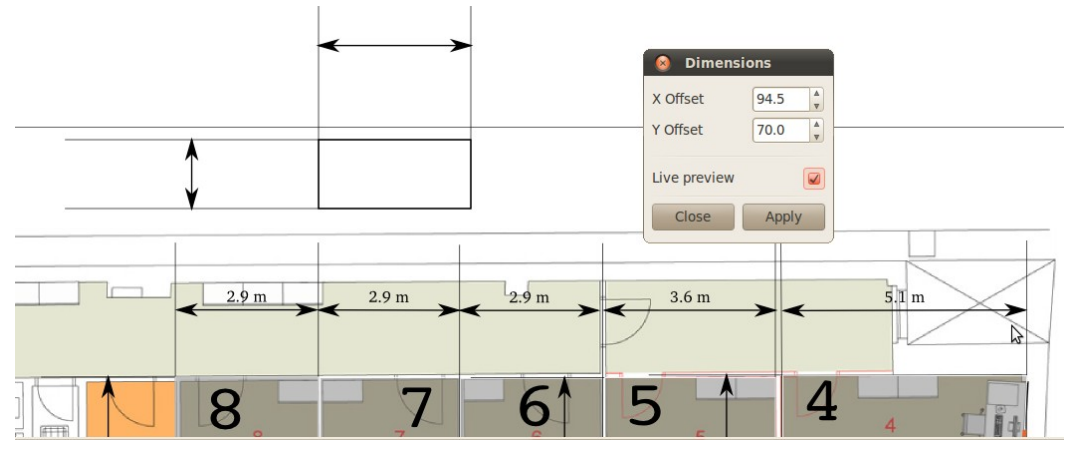

#### *2.2) Extensions/Measure*

Te dimenzija za utvrđivanje mjera. Faktor skaliranja je 100:1:

|                                                                                                    | $(x \sim 0)$ rm a2 emb image.svg - Inkscape                                                                                                    |                                                                      |
|----------------------------------------------------------------------------------------------------|----------------------------------------------------------------------------------------------------|----------------------------------------------------------------------|
|                                                                                                    | File Edit View Layer Object Path Text Filters Extensions Help                                                                                                    |                                                                      |
|                                                                                                    | 9B<br>电图片<br>$\circledcirc$<br>$^{\circledR}$<br>$\circledcirc$<br>们<br>冏<br><sup>b</sup><br>$\times$<br><del></del><br>T                                                                                                    |                                                                      |
|                                                                                                    | e<br>$\Box$<br>$P_{\text{ref}}$ of $\pm$<br>$\nu \neq$<br>$\frac{1}{2}$<br>$\mathcal{L}$                                                                                                    |                                                                      |
| 簋                                                                                                    | $\frac{1}{2}$ X 1225.01 <sup>4</sup> Y 1483.37 <sup>4</sup> W 29.412 $\frac{1}{2}$ <b>d</b> H 8.820 $\frac{1}{2}$ <b>px</b> $\mathbf{v}$<br>坦坦<br>$\Rightarrow$<br>$\mathscr{D}$ $\mathscr{D}$<br>Affect:<br>$\equiv$<br>m<br>$\mathcal{C}$<br>$\langle\bar{q}\rangle$<br>$\Xi$<br>司                                         |                                                                      |
| $rac{1}{1}$<br>$\blacktriangleright$<br>$\overline{\mathcal{N}}$<br>1.1.1.1.1<br>$\mathcal{L}_{\mathcal{C}}$ | <b>Measure Path</b><br>Measure Help                                                                                                    |                                                                      |
| $Q_{\rm c}$<br>$\frac{1}{2}$<br>$\overline{\bullet}$<br>$\circ$<br><b>PORT</b><br>$\mathbb{Q}$<br>028        | $\frac{1}{\sqrt{2}}$<br>Font size [px]<br>12<br>Offset [px]<br>$-6.0$<br>$\overline{\mathbf{v}}$<br>$\frac{1}{\sqrt{2}}$<br>Precision<br>1<br>$\Delta$<br>Scale Factor (Drawing:Real Length) = 1:<br>100.0<br>$\vert$<br>5.1 <sub>m</sub><br>3.6 <sub>m</sub><br>2.9 <sub>m</sub><br>Length Unit: m<br>$\boldsymbol{\nabla}$ |                                                                      |
| Printer Printer<br>V<br>$\frac{1}{2}$<br>$\,$                                                                | Live preview<br>$\Box$<br>Close<br>Apply<br>日中<br>5<br>$\triangledown$<br>ত                                                                                                    |                                                                      |
| Fill:<br>Stroke:                                                                                             | $N/A$<br>$N/A$<br>$0: 101 \div 3$<br>V No objects selected. Click, Shift+click, or drag around objects to select.<br>-tlocrt                                                                                                    | X: 1018.10 Z: 135% $\frac{A}{W}$<br>Y: 1553.48 Z: 135% $\frac{A}{W}$ |

<span id="page-1-0"></span><sup>1</sup> http://inkscape.org/

- <span id="page-1-2"></span>3 https://github.com/hernad/FIT\_RM/tree/master/inkscape/measure\_cables
- <span id="page-1-3"></span>4 pravilo "90+10" = 90m dužina kabl - patch panel, 10m od utičnice do mrežnog uređaja

<span id="page-1-1"></span><sup>2</sup> vrlo bitno za opciju automatskog proračuna dužina i broja kablova

#### *2.3 Mjerenje kablova*

Napravio sam ekstenziju koja mjeri utrošak kablova. Projektant samo pravi "path-ove" od utičnice do uređaja. Bitno je da to radi na posebnom inkscape layer-u<sup>[5](#page-2-0)</sup>.

Za svaki "path" moramo navesti broj kablova na sljedeći način:

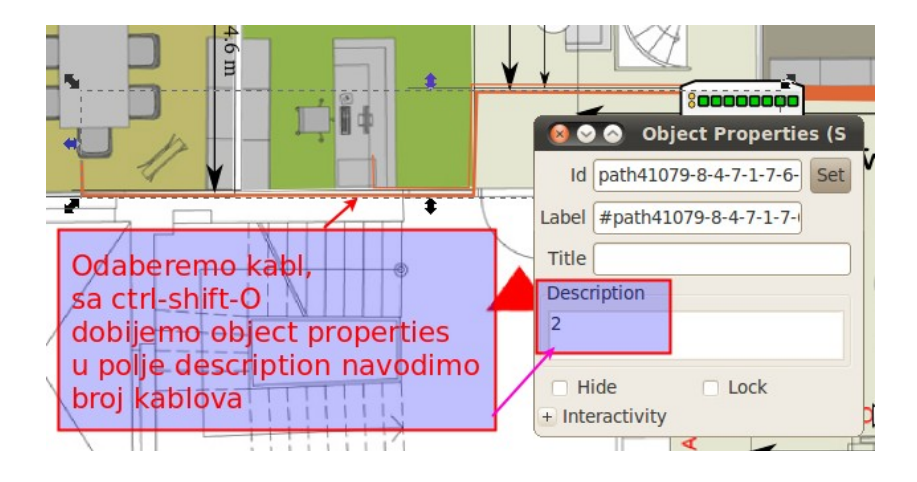

Na kraju pokrećemo Extensions/Network/Measure Cables:

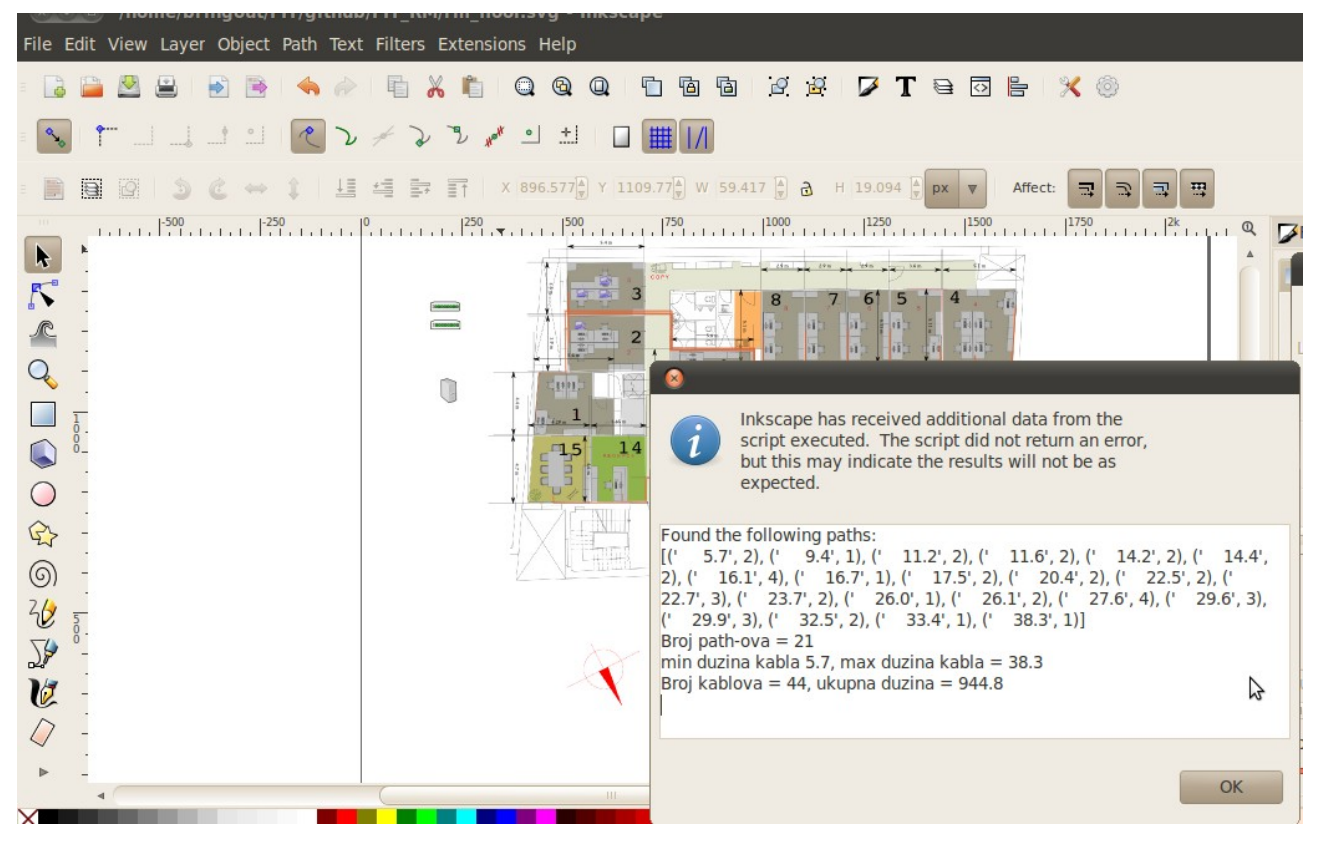

Kao rezultat dobijamo cool report, kao na predhodnoj slici.

[Extenzija je pisana python programskom jeziku,](https://github.com/hernad/FIT_RM/blob/master/inkscape/measure_cables/measure_cables.py) koji je inače primarni jezik za pisanje inkscape ekstenzija.

"Džonio" sam dosta iz postojećih ekstenzija, posebno ekstenzije "measure".

<span id="page-2-0"></span><sup>5</sup> u mom crtežu to je layer "kablovi\_switch\_1"

## *3. Bilješke pri kabliranju*

- Prva tačka za switch je bila 9b pozicija, ali sam na kraju prebacio na
- U prostoriju 15 conference room ubacio 2 x LAN, iako nije naznačeno. U konferencijskoj sali se može očekivati potreba za Wireless AP-om. Ako to iskoristimo, opet nam ostane jedan LAN priključak.

### *4. Odabir opreme*

#### *4.1 Switch 48 x:*

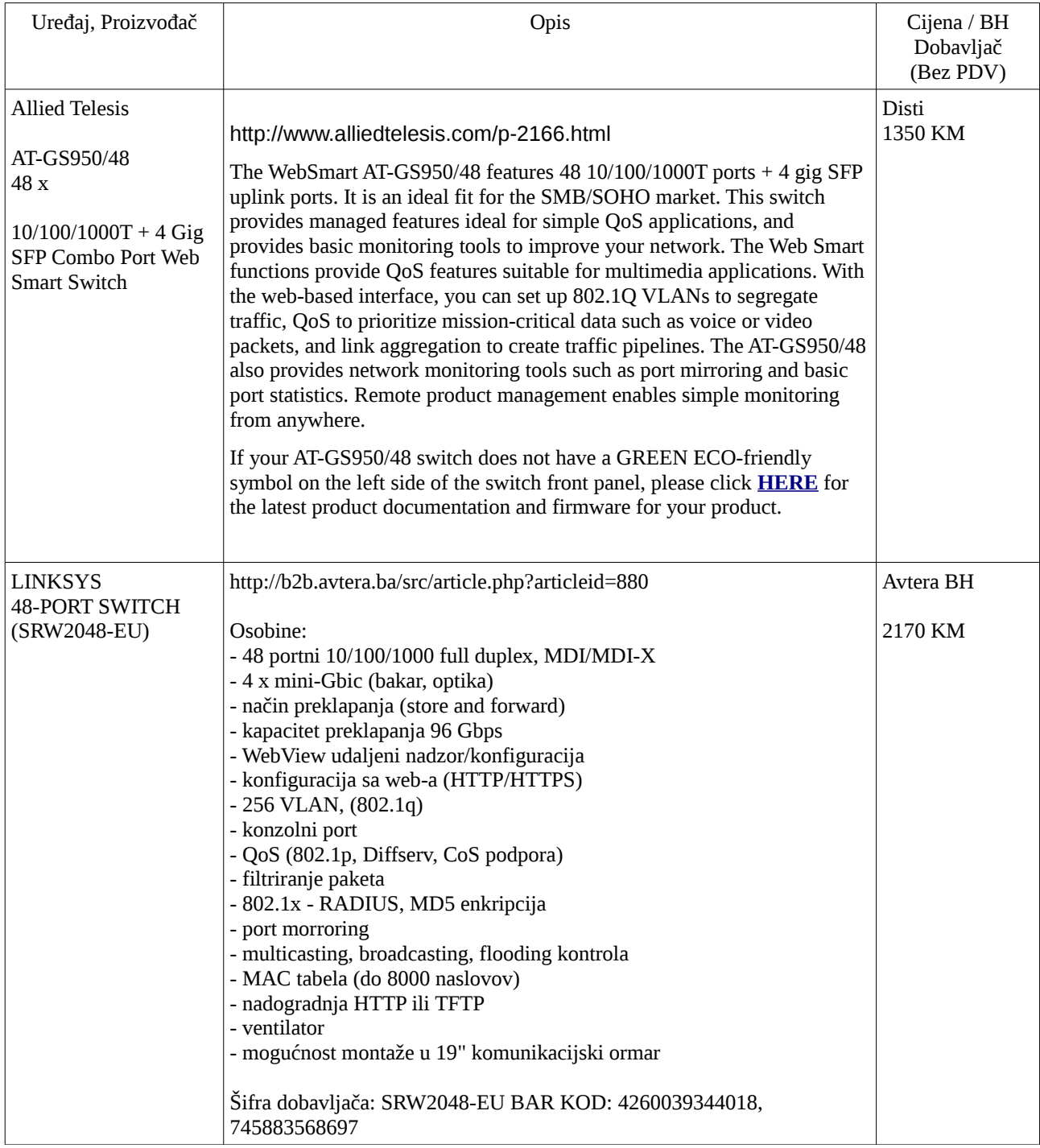

#### *4.2 Router*

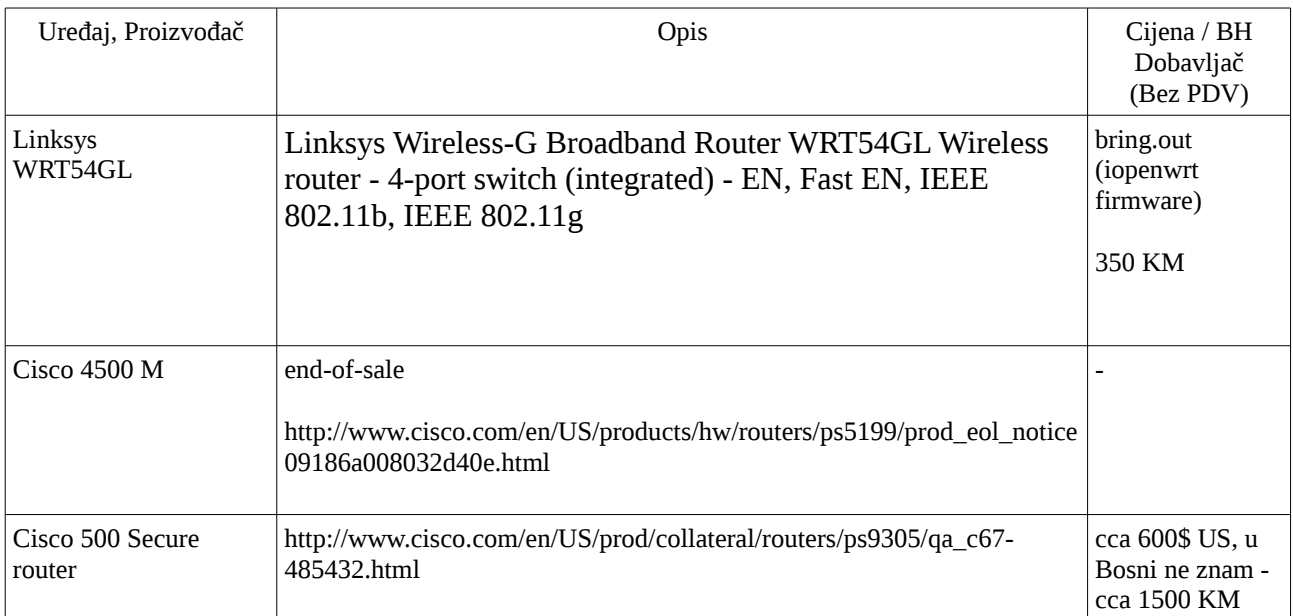

### **5. Specifikacija opreme**

#### 5.1 L1- Fizički sloj

Mjerenje kablova jednog sprata je dalo ove vrijednosti:

- $[(' 5.7', 2), (' 9.4', 1), (' 11.2', 2), (' 11.6', 2), (' 14.2', 2), (' 14.4', 2), (' 16.1', 4), (' 16.7', 1), (' 16.7', 1)$ 17.5', 2), (' 20.4', 2), (' 22.5', 2), (' 22.7', 3), (' 23.7', 2), (' 26.0', 1), (' 26.1', 2), (' 27.6', 4), (' 29.6', 3), (' 29.9', 3), (' 32.5', 2), (' 33.4', 1), (' 38.3', 1)]
- Broj path-ova  $= 21$
- min duzina kabla 5.7, max duzina kabla = 38.3
- Broj kablova = 44, ukupna duzina =  $944.8$

Znači, iz gornje kalkulacije dužina je cca 960 x 2, broj konektora 44 = cca 50

Veza između dva sprata se pravi između switch-eva direktno sa optičkim kablom.

Switch\_prizemlje <- > Switch\_prvi\_sprat, Visina sprata 3 m, potrebno najviše 10 m kabla.

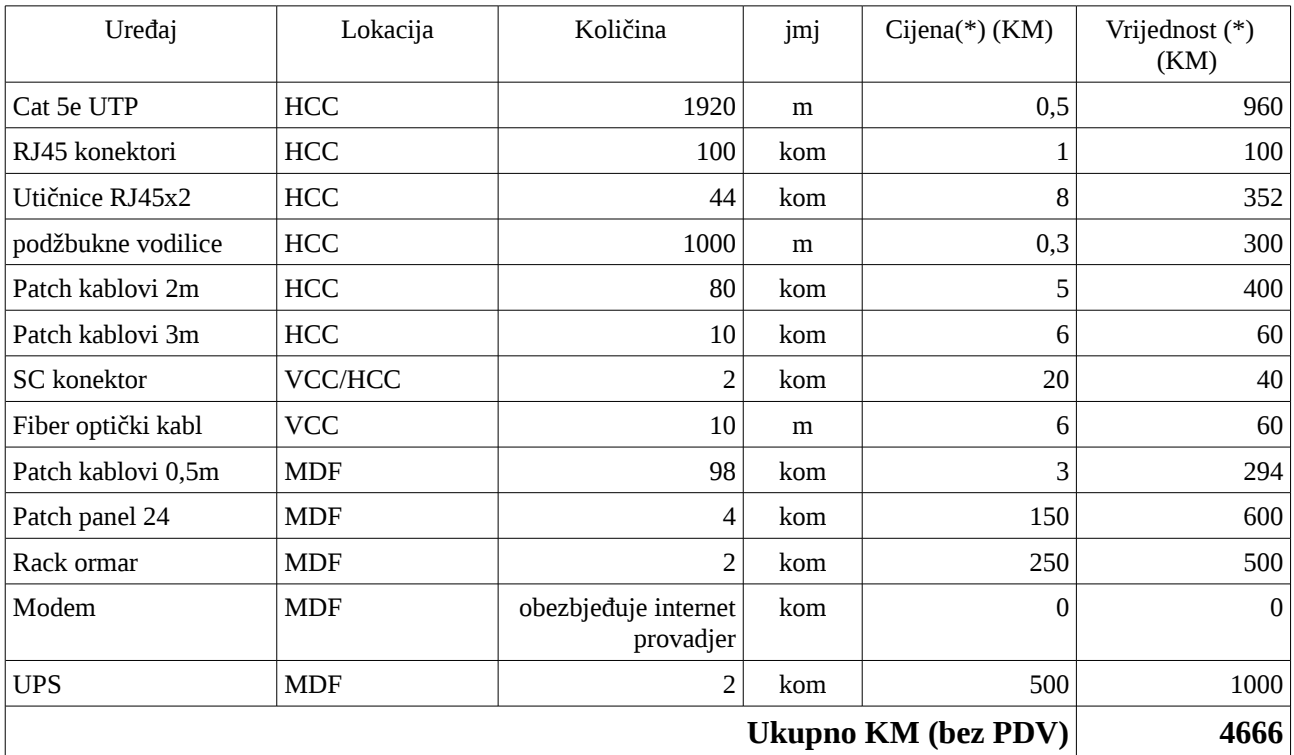

*(\*) Cijene su bez uračunatog PDV*

### 5.2 L2 - Data link layer

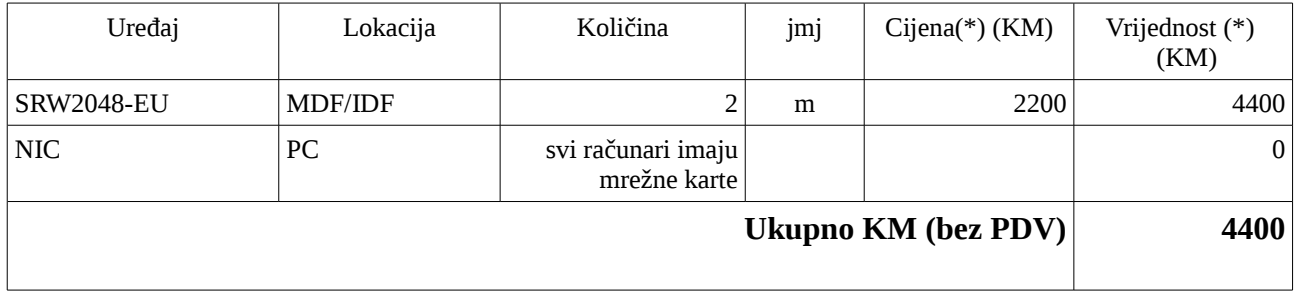

*(\*) Cijene su bez uračunatog PDV*

### L3 - Mrežni sloj (network layer)

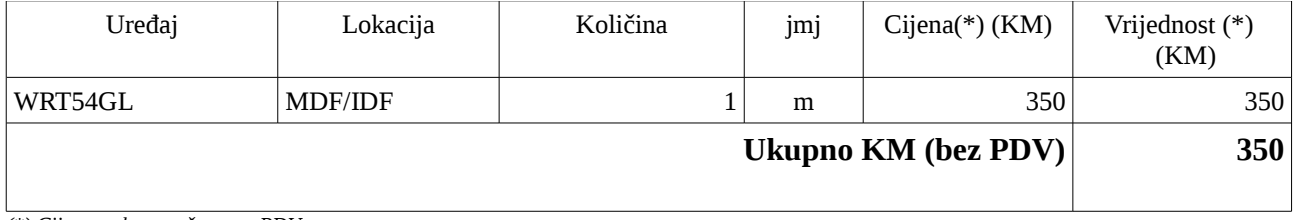

*(\*) Cijene su bez uračunatog PDV*

#### *5.3 Ukupno L1+L2+L3*

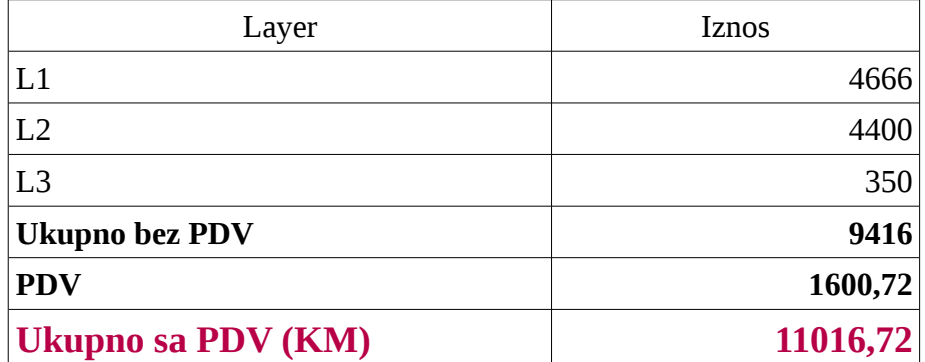

### *6. Shema IP adresa*

S obzirom na cca 100 računara, koristimo bez dileme C shemu. S obzirom da switch-evi podržavaju VLAN, moguće je napraviti VLAN-ove po spratovima. Ako za to nema potrebe svi računari mogu stati bez problema u jedan C opseg:

- Mrežna adresa 192.168.60.1
- Broadcast: 192.168.60.255
- Subnet mask: 255.255.255.0
- Router: 192.168.60.254
- Switch-evi: 192.168.60.1, 192.168.60.2
- Server(1): 192.168.3 192.168.10
- DHCP opseg za radne stanice 192.168.11-192.168.45.253

#### *7. Reference*

[hernad-rm-1] http://hernad.bring.out.ba/racunarske-mreze-case-study-projektant-ili-po

### *8. Radno okruženje*

- Radna stanica OS: Ubuntu desktop 10.04
- Aplikacije:
	- inkscape 0.47
	- Libreoffice 3.3.0
	- vi editor
- ruby 1.8.7 sa irb utility-jem
- python 2.6.5

### *9. artifakti na github.com*

Na lokaciji nalaze se svi artifakti ovog rada:

• *[https://github.com/hernad/FIT\\_RM/tree/master/](https://github.com/hernad/FIT_RM/tree/master/)*

Ako nemate inkscape, možete pogledati pdf output*:*

• *[https://github.com/hernad/FIT\\_RM/raw/master/rm\\_floor.pdf](https://github.com/hernad/FIT_RM/raw/master/rm_floor.pdf)*

Međutim, pravi pregled tek imamo kada dokument otvoriom u inkscape -u:

• *[https://github.com/hernad/FIT\\_RM/raw/master/rm\\_floor.svg](https://github.com/hernad/FIT_RM/raw/master/rm_floor.svg)* 

### *10. Zaključak i završna zapažanja*

U inžinjerskom smislu ovaj rad sigurno nije remek-djelo. Ne znam kako se WRT54GL ponaša na na ovakvom LAN-u. Naravno to je ovisno o količini internet saobraćaja. Pretpostavljam da će u realnim situacijama ovaj router ipak biti ok, s obzirm da je, baram u BiH, najčešće kapacitet internet linka "usko grlo" po pitanju propusnosti sistema prema vani.

Što se tiče routiranja, firewall-inga, WRT54GL/opewrt linux odlično u praksi radi posao. Sa njim dugo godina imamo pozitivna iskustva<sup>[6](#page-7-0)</sup>.

Računam svakako da će moj "Case study", ako ništa dugo, barem po cijeni biti najbolji :)

<span id="page-7-0"></span><sup>6</sup> http://www.bring.out.ba/pages/about-o-nama